## *First Month Free Promo Code Redemption*

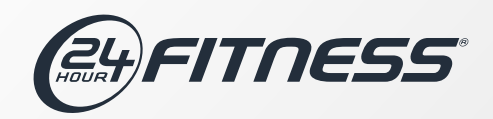

1. Go to [www.24hourfitness.com/corporate](http://www.24hourfitness.com/corporate) & enter your Corporate ID

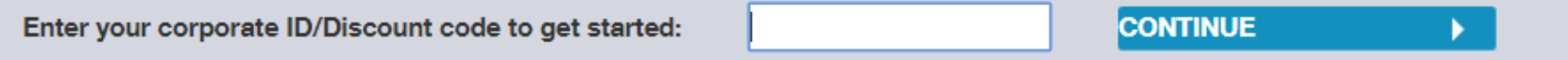

- 2. Select your local club
- 3. Select the type of membership you wish to purchase

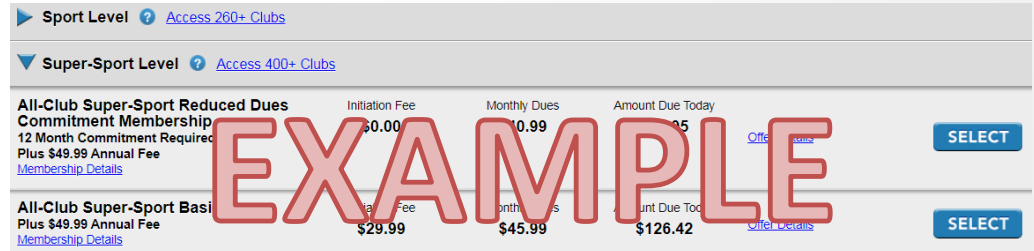

- 4. Fill out all of your information
- 5. Enter your unique promo code (provided by Regional Account Manager)

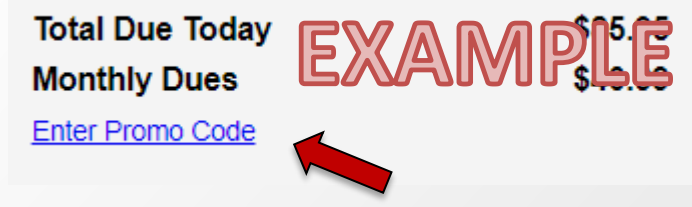

- 6. First month dues will be taken off showing only last months dues & initiation fees if applicable
- 7. Click "Next" to checkout

Need to add a family member? You'll be prompted to add them on your confirmation screen. Be sure to request an additional promo code from your Regional Account manager.